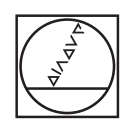

# **HEIDENHAIN**

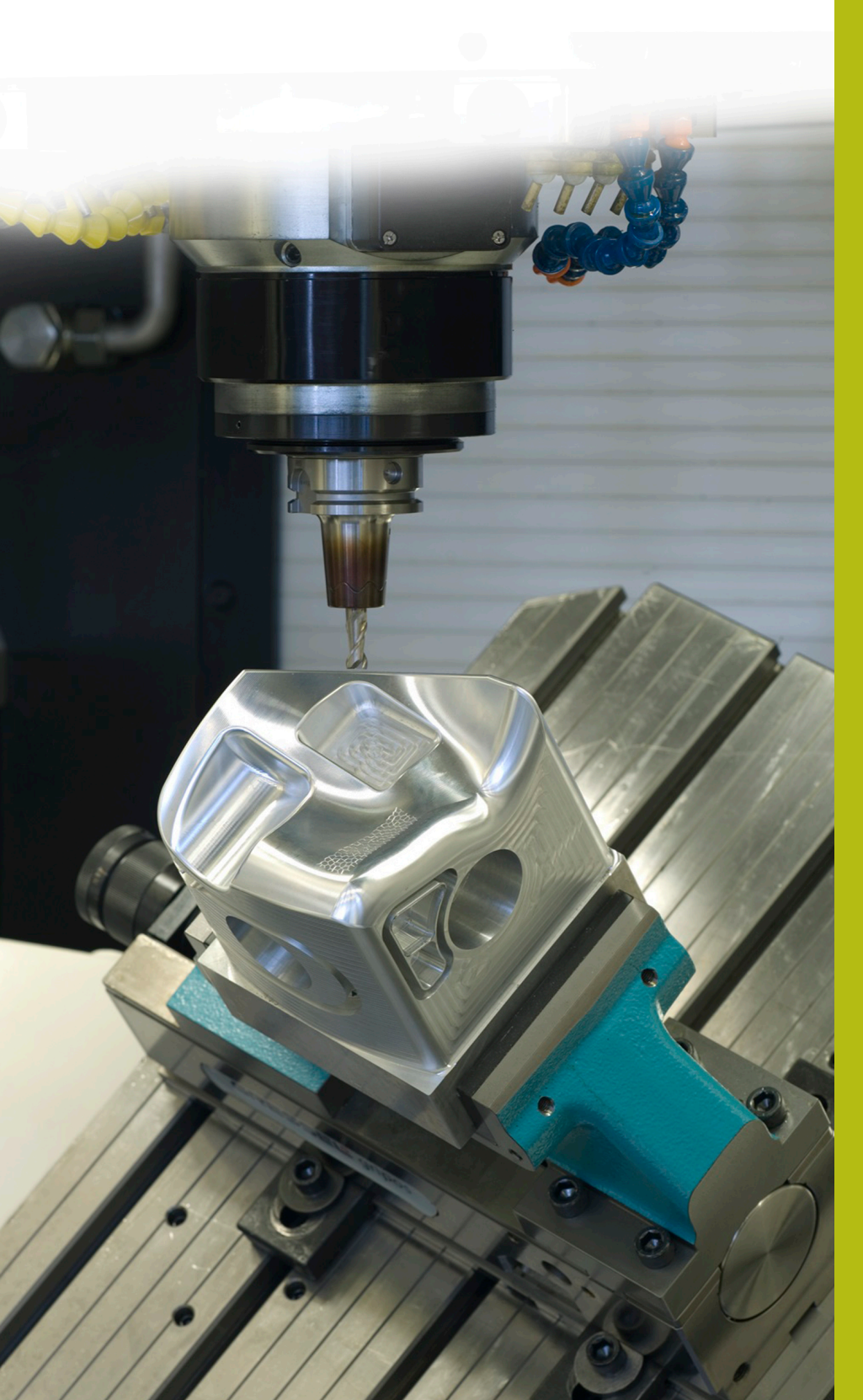

## **NC-Solutions**

**Descripción para el programa NC 8245**

**Español (es) 5/2019**

### **1.1 Descripción para el programa NC 8245\_es.h**

Programa NC, para determinar mediante el sistema de palpación los valores de corrección para la opción ToolComp 3D (opción #92) y escribir en la tabla 3DTC.

Mediante dicho programa NC, se utilizan y compensan los valores angulares prefijados en la tabla 3DTC.

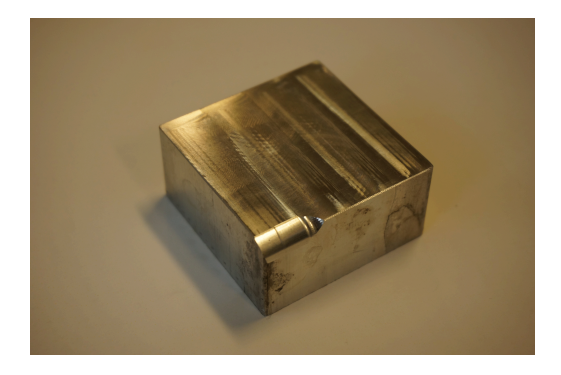

#### **Requerimiento**

Con la ayuda de la opción ToolComp 3D (opción #92), se corregirá en tres dimensiones una herramienta. A este respecto, es preciso indicar los valores angulares de corrección de la herramienta.

La medición tiene lugar mediante un sistema de palpación. Para el cálculo de las normales en el ciclo del sistema de palpación, con esta solución no hace falta ningún sistema CAM.

#### **Preparación**

Antes del inicio del programa NC, es imprescindible llevar a cabo los pasos siguientes:

- Construir la tabla 3DTC en **TNC:\system\3D-ToolComp**
- Introducir tantas líneas conforme al número deseado de puntos  $\mathbf{b}$ de medición
- $\mathbf{r}$ Introducir los valores angulares
- Asignar la tabla 3DTC a la herramienta en la tabla de  $\blacktriangleright$ herramientas
- $\blacktriangleright$ Adaptar la ruta y los parámetros de entrada en el programa NC
- Calibrar el sistema de palpación en 3D  $\mathbf{p}$

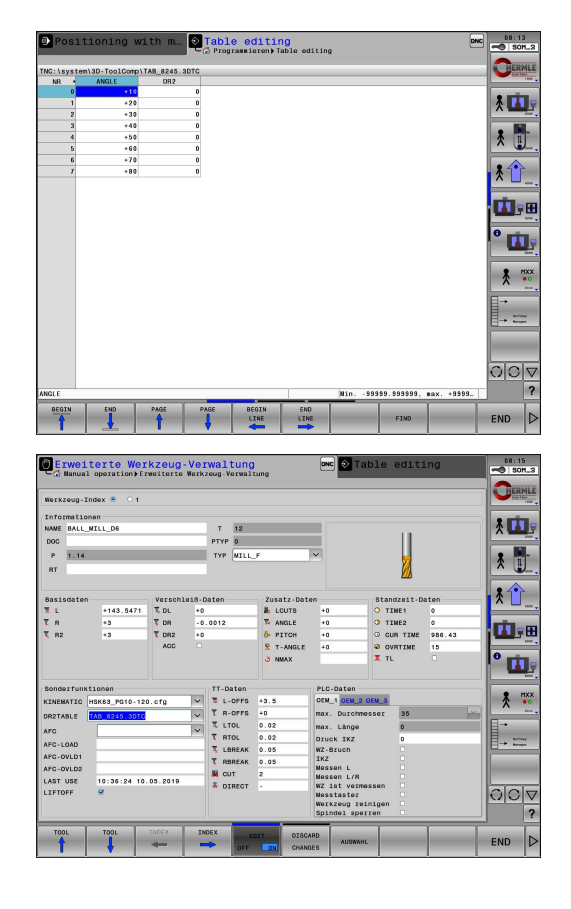

#### **Composición y ejecución del programa NC 8245\_es.h**

Al inicio del programa, el control numérico efectúa una llamada al programa NC 82451\_es.h, mediante el cual en una arista de la pieza de trabajo se fresa un radio de 5 mm. Mediante FN 26, el programa NC abre la tabla 3DTC.

Se deben definir los parámetros de entrada para la medición. A continuación, a partir de los puntos de medición introducidos el control numérico calcula el número de repeticiones. El programa NC efectúa una llamada al sistema de palpación y previamente lo posiciona.

En la siguiente repetición de parte del programa, en primer lugar el control numérico obtiene en LBL CALC el ángulo y a partir del mismo calcula las coordenadas del punto de medición y las normales. En LBL PROBE, el control numérico comprueba si están activos la función de ejecución hasta una frase o el test de programa. En caso contrario, el control numérico ejecuta el ciclo del sistema de palpación 444 en el punto de medición calculado. El programa NC transforma el resultado Q164 en el valor de corrección para la tabla 3DTC. Dicho valor se escribe en la tabla.

> Dado que en el proceso de ejecución hasta una frase y en el test de programa el ciclo del sistema de palpación no suministra ningún valor, se sobrescribiría la tabla 3DTC con valores erróneos. Por este motivo, el programa NC únicamente mide en los modos de funcionamiento de ejecución continua o frase a frase.

El programa NC incrementa en 1 el número actual de línea actual e inicia la repetición de parte del programa hasta que se alcance el número de líneas prefijado.

En este programa de ejemplo, al final del programa el control numérico efectúa asimismo la llamada a dos programas NC adicionales. El primer programa NC 82452\_es.h efectúa el acabado de una superficie adicional en el radio con la herramienta corregida. El segundo programa NC 82453\_es.h mide el nuevo radio producido y documenta el resultado.

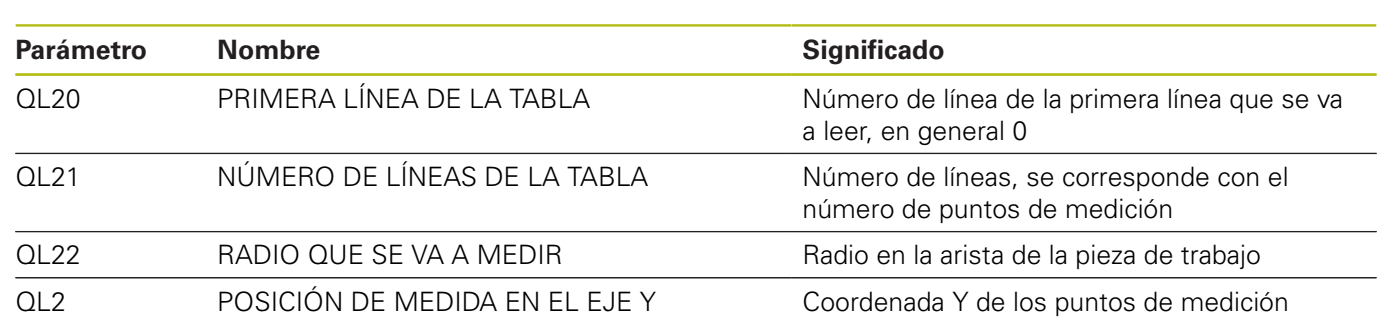

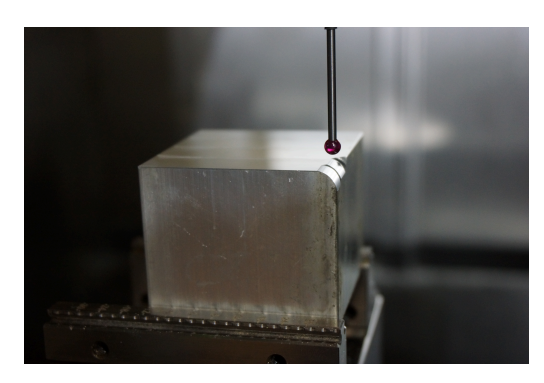

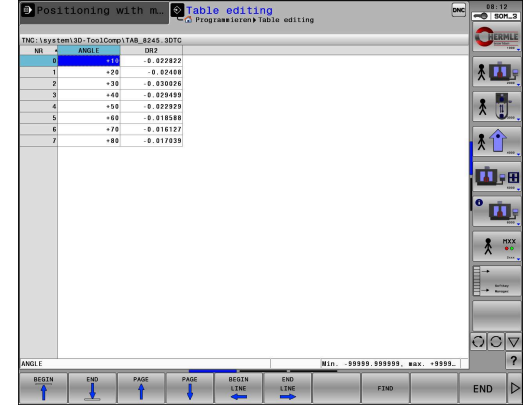

 $\mathbf{f}$ 

#### **Composición y ejecución del programa NC 82451\_es.h**

El programa NC 82451\_es.h se ha creado en un sistema CAM. En el programa NC, se ha programado el mecanizado del radio. En primer lugar, una fresa esférica de diámetro de 8 mm efectúa el desbaste, a continuación la fresa esférica de diámetro de 6 mm efectúa el acabado. La herramienta de acabado constituye la herramienta que entonces se corrige.

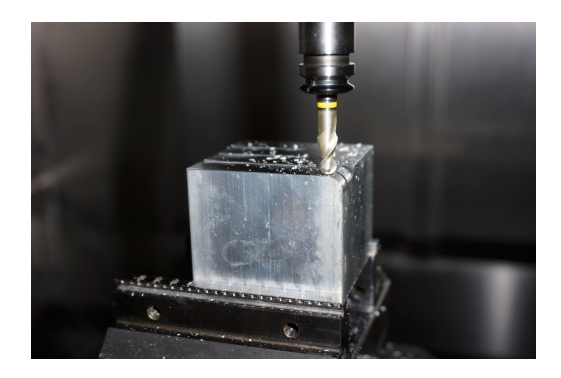

#### **Composición y ejecución del programa NC 82452\_es.h**

El programa NC 82452\_es.h se ha creado en un sistema CAM. En el programa NC, se ha programado el segundo mecanizado del radio. Dicho mecanizado se efectúa únicamente para controlar la corrección.

La herramienta de acabado corregida genera una pieza de trabajo adicional en el radio. El mecanizado de acabado se efectuó en el programa anterior 82451\_es.h.

Con el objetivo de que la tabla ToolComp 3D tenga efecto, es imprescindible que a la salida del programa NC se entreguen vectores.

#### **Composición y ejecución del programa NC 82453\_es.h**

El programa NC 82453\_es.h mide el radio generado en los puntos definidos. El resultado de la medición se puede obtener accediendo al protocolo de medición.

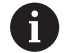

Los puntos aquí definidos hacen referencia al programa de ejemplo. En el caso de modificar los programas de mecanizado, es imprescindible asimismo modificar las coordenadas de los puntos de medición.

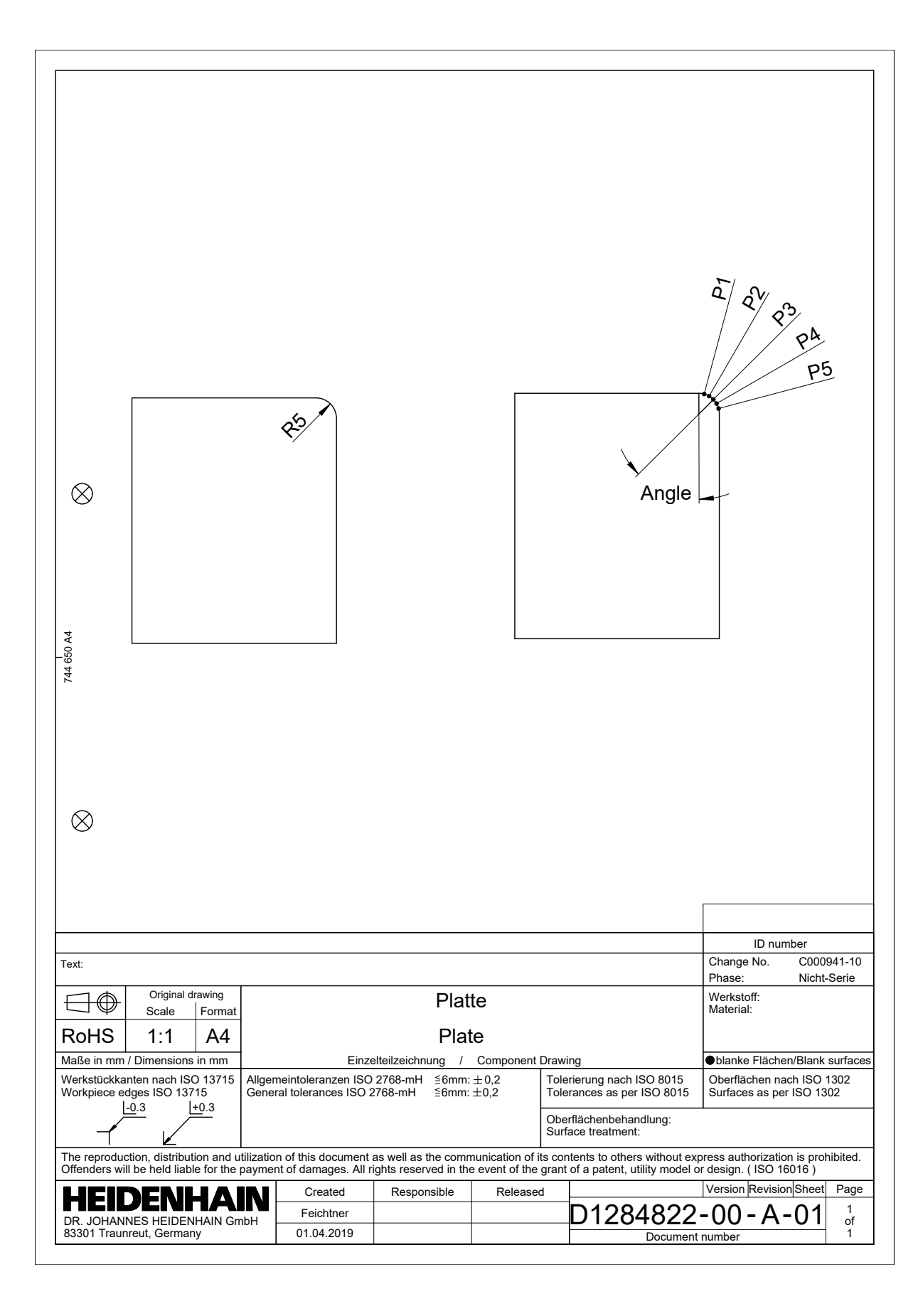

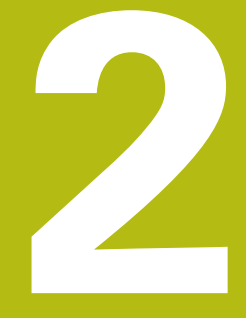

**Extracto del manual de instrucciones**

## **2.1 Corrección del radio de herramienta 3D en función del ángulo de entrada(Opción #92)**

#### **Aplicación**

Por razones de fabricación, el radio de esfera de una fresa esférica se desvía de su forma ideal. La imprecisión máxima de la forma la fija el fabricante de la herramienta. Las desviaciones comunes están entre 0,005 mm y 0,01 mm.

La imprecisión de la forma se puede memorizar en forma de una tabla de valores de corrección. La tabla contiene valores angulares y la desviación del valor teórico **R2** medida en el valor de ángulo correspondiente.

Con la opción de software **3D-ToolComp** (Opción #92), el Control numérico puede compensar el valor de corrección definido en la tabla de valores de corrección según el punto de actuación real de la herramienta.

Además, con la opción de software **3D-ToolComp** se puede realizar una calibración 3D del palpador digital. Las desviaciones hallada en la calibración del palpador se ponen en la tabla de valores de corrección.

**Información adicional:** "Calibración 3D con una bola de calibración (Opción #92)", Página

**Información adicional:** Manual de instrucciones Configurar, probar y ejecutar programas NC

#### **Condiciones**

Para poder emplear la opción de software **3D-ToolComp** (Opción #92), el Control numérico precisa las condiciones siguientes:

- Opción #9 está autorizada
- Opción #92 está autorizada
- La columna **DR2TABLE** en la tabla de herramientas TOOL.T está desbloqueada
- En la columna **DR2TABLE** se consigna el nombre de la tabla de valores de corrección (sin extensión) para la herramienta a corregir
- En la columna **DR2** se ha consignado 0
- Programa NC con vectores normales a la superficie (frases LN)

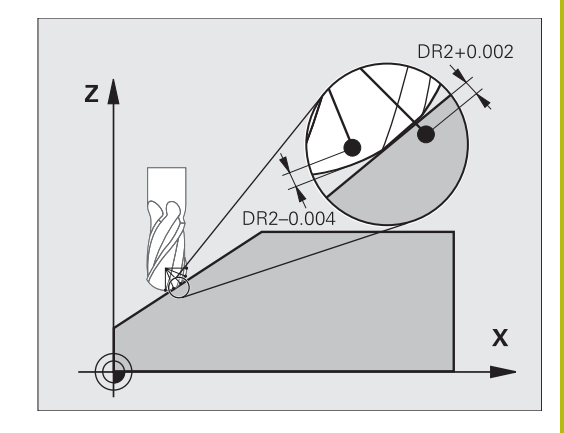

**Extracto del manual de instrucciones | Corrección del radio de herramienta 3D en función del ángulo de entrada(Opción #92)**

#### **Tabla de valores de corrección**

Si se quiere crear uno mismo la tabla de valores de corrección, proceder de la siguiente manera:

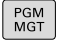

En la gestión de ficheros, abrir la ruta **TNC: \system\3D-ToolComp**

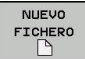

- Pulsar la softkey **NUEVO FICHERO**
- Introducir el nombre del fichero con la extensión .3DTC
- El Control numérico abre una tabla que contiene las columnas necesarias para una tabla de valores de corrección.

La tabla de valores de corrección contiene tres columnas:

- **NR**: Número de línea correlativo
- **ANGLE**: Ángulo medido en grados m.
- **DR2**: Desviación del radio respecto al valor nominal

El Control numérico evalúa como máximo 100 líneas de la tabla de valores de corrección.

#### **Función**

A

Si se ejecuta un programa NC con vectores normales a la superficie y para la herramienta activa se ha asignado una tabla de valores de corrección dentro de la tabla de herramientas TOOL.T (columna DR2TABLE), entonces el control numérico considera los valores de la tabla de valores de corrección en lugar del valor de corrección DR2 en TOOL.T.

Con ello, el Control numérico considera el valor de corrección de la tabla de valores de corrección definido para el punto de contacto de la herramienta con la pieza. Si el punto de contacto se encuentra entre dos puntos de contorno, el Control numérico interpola el valor de corrección lineal entre los dos ángulos más próximos.

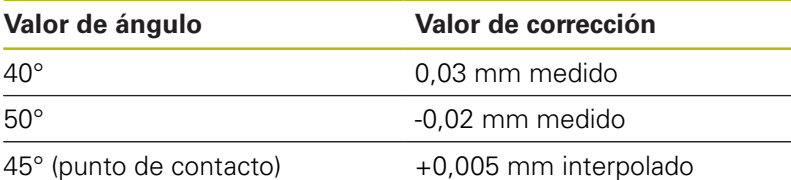

Instrucciones de uso y programación:

- Si el control numérico no puede calcular un valor de corrección mediante interpolación, aparecerá un mensaje de error.
- A pesar del valor de corrección calculado positivo, **M107** (eliminar mensaje de error con valores de corrección positivos) no es necesaria.
- El control numérico considera o el DR2 de TOOL.T o un valor de corrección de la tabla de valores de corrección. Se pueden definir offsets adicionales, p. ej., una sobremedida de superficie mediante el DR2 en la frase **TOOL CALL**.

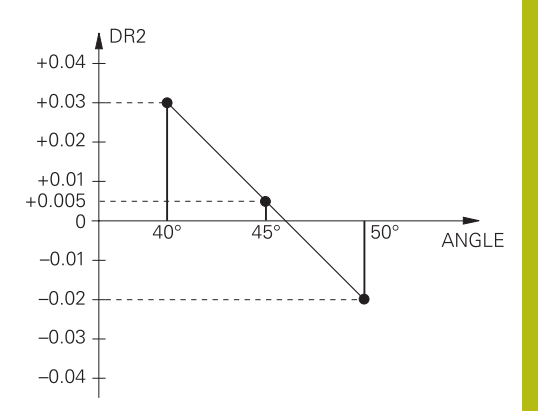

**Extracto del manual de instrucciones | Corrección del radio de herramienta 3D en función del ángulo de entrada(Opción #92)**

#### **Programa NC**

La opción de software **3D-ToolComp** (Opción #92) funciona únicamente en programas NC que contienen vectores normales a la superficie.

Al elaborar el programa CAM, tener en cuenta como se miden las herramientas:

- La versión del programa NC en el polo sur de la esfera precisa herramientas que estén medidas en el extremo de la herramienta
- La versión del programa NC en el centro de la esfera precisa herramientas que estén medidas en el centro de la esfera